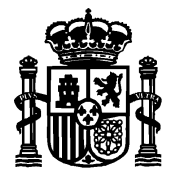

Manual de usuario para la tramitación electrónica de Redes Radioeléctricas del SMFBE

SECRETARÍA DE ESTADO DE TELECOMUNICACIONES E INFRAESTRUCTURAS DIGITALES

DIRECCIÓN GENERAL DE TELECOMUNICACIONES Y ORDENACIÓN DE LOS SERVICIOS DE COMUNICACIÓN AUDIOVISUAL

SUBDIRECCIÓN GENERAL DE PLANIFICACIÓN Y GESTIÓN DEL ESPECTRO RADIOELÉCTRICO

# **MANUAL DE USUARIO PARA LA TRAMITACIÓN ELECTRÓNICA DE REDES RADIOELÉCTRICAS DEL SERVICIO MÓVIL Y FIJO DE BANDA ESTRECHA**

Julio 2022

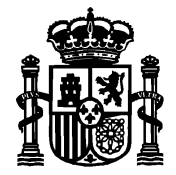

Manual de usuario para la tramitación electrónica de Redes Radioeléctricas del SMFBE

SECRETARÍA DE ESTADO DE TELECOMUNICACIONES E INFRAESTRUCTURAS DIGITALES

DIRECCIÓN GENERAL DE TELECOMUNICACIONES Y ORDENACIÓN DE LOS SERVICIOS DE COMUNICACIÓN AUDIOVISUAL

SUBDIRECCIÓN GENERAL DE PLANIFICACIÓN Y GESTIÓN DEL ESPECTRO RADIOELÉCTRICO

# <span id="page-1-0"></span>*Índice*

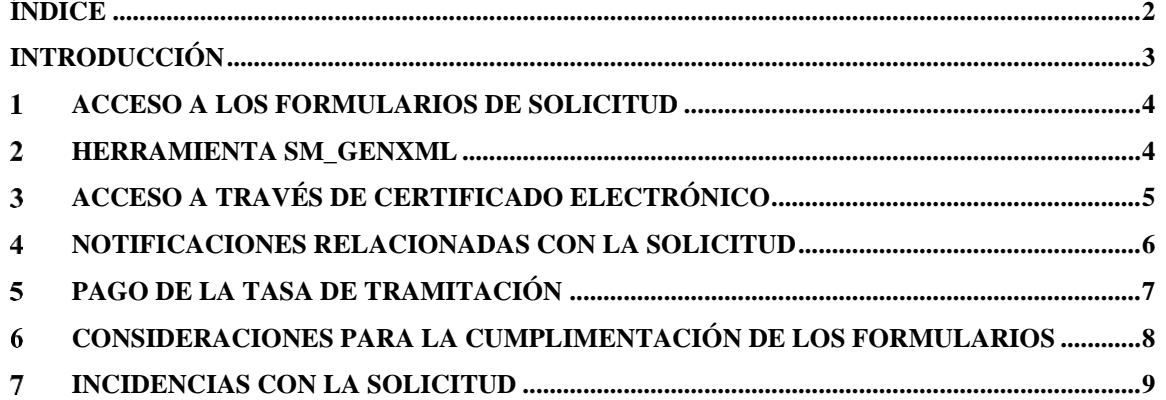

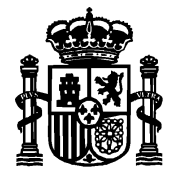

Manual de usuario para la tramitación electrónica de Redes Radioeléctricas del SMFBE

SECRETARÍA DE ESTADO DE TELECOMUNICACIONES E INFRAESTRUCTURAS DIGITALES

DIRECCIÓN GENERAL DE TELECOMUNICACIONES Y ORDENACIÓN DE LOS SERVICIOS DE COMUNICACIÓN AUDIOVISUAL

SUBDIRECCIÓN GENERAL DE PLANIFICACIÓN Y GESTIÓN DEL ESPECTRO RADIOELÉCTRICO

# <span id="page-2-0"></span>*Introducción*

De acuerdo con la ley 39/2015, de 1 de octubre, del Procedimiento Administrativo Común de las Administraciones Públicas, y el Real Decreto 123/2017, de 24 de febrero, por el que se aprueba el Reglamento sobre el uso del dominio público radioeléctrico, la tramitación de los procedimientos relativos al espectro radioeléctrico, así como la relación con los órganos competentes del Ministerio a este respecto, se deberá llevar a cabo obligatoriamente por medios electrónicos, siempre que estén disponibles en la sede electrónica del Ministerio.

Este manual describe las consideraciones generales a tener en cuenta para llevar a cabo las solicitudes relacionadas con títulos habilitantes del espectro radioeléctrico para redes radioeléctricas móviles y fijas de banda estrecha de manera electrónica a través de la sede electrónica del Ministerio.

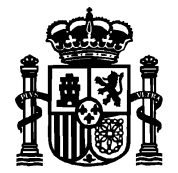

Manual de usuario para la tramitación electrónica de Redes Radioeléctricas del SMFBE

SECRETARÍA DE ESTADO DE TELECOMUNICACIONES E INFRAESTRUCTURAS DIGITALES

DIRECCIÓN GENERAL DE TELECOMUNICACIONES Y ORDENACIÓN DE LOS SERVICIOS DE COMUNICACIÓN AUDIOVISUAL

SUBDIRECCIÓN GENERAL DE PLANIFICACIÓN Y GESTIÓN DEL ESPECTRO RADIOELÉCTRICO

#### <span id="page-3-0"></span>*Acceso a los Formularios de Solicitud*  $\mathbf 1$

Se puede acceder a los procedimientos relacionados con el Servicio Móvil y Fijo de Banda Estrecha de la Subdirección General de Planificación y Gestión del Espectro Radioeléctrico en la sede electrónica del Ministerio [\(https://sedediatid.mineco.gob.es/\)](https://sedediatid.mineco.gob.es/). Se accede mediante la pestaña, que aparece arriba denominada, "Procedimientos y Servicios", y buscando todos los procedimientos electrónicos que contengan las palabras: "Espectro Radioeléctrico". Para finalmente, acceder a la ficha de "Redes Radioeléctricas del Servicio Móvil y Fijo de Banda Estrecha":

[https://sedediatid.mineco.gob.es/es-es/procedimientoselectronicos/Paginas/detalle](https://sedediatid.mineco.gob.es/es-es/procedimientoselectronicos/Paginas/detalle-procedimientos.aspx?IdProcedimiento=162)[procedimientos.aspx?IdProcedimiento=162](https://sedediatid.mineco.gob.es/es-es/procedimientoselectronicos/Paginas/detalle-procedimientos.aspx?IdProcedimiento=162)

## <span id="page-3-1"></span>*Herramienta SM\_GenXML*

Una vez que se haya accedido a la ficha de "Redes Radioeléctricas del Servicio Móvil y Fijo de Banda Estrecha", se puede descargar la herramienta SM\_GenXML en su ordenador mediante el correspondiente enlace en la anterior ficha.

Esta herramienta permite generar ficheros del tipo XML que contienen la descripción técnica de la red radioeléctrica correspondiente a la solicitud del título habilitante. Posteriormente, se firmará electrónicamente este fichero XML para obtener un fichero del tipo XSIG, que es el que el titular de la red utilizará en la tramitación electrónica de títulos habilitantes para redes del Servicio Móvil y Fijo de Banda Estrecha en la sede electrónica del Ministerio.

En esa misma ficha de "Redes Radioeléctricas del Servicio Móvil y Fijo de Banda Estrecha" se pueden descargar las plantillas en formato Word/ODT para redactar los documentos siguientes:

- "Datos Adicionales No estructurados del Proyecto"
- "Declaración De No Inhabilitación"

Mediante estas dos plantillas anteriores se podrán incluir esta información pero siempre en formato PDF.

El primer documento hay que adjuntarlo de forma obligatoria en el fichero XML generado con la herramienta SM\_GenXML. También hay que adjuntarlo de forma obligatoria en la Sede electrónica en el correspondiente formulario de solicitud para nuevas redes radioeléctricas del Servicio Móvil y Fijo de Banda Estrecha o de solicitud de modificación de redes radioeléctricas del Servicio Móvil y Fijo de Banda Estrecha.

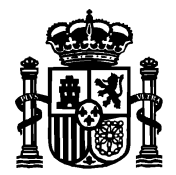

Manual de usuario para la tramitación electrónica de Redes Radioeléctricas del SMFBE

SECRETARÍA DE ESTADO DE TELECOMUNICACIONES E INFRAESTRUCTURAS DIGITALES

DIRECCIÓN GENERAL DE TELECOMUNICACIONES Y ORDENACIÓN DE LOS SERVICIOS DE COMUNICACIÓN AUDIOVISUAL

SUBDIRECCIÓN GENERAL DE PLANIFICACIÓN Y GESTIÓN DEL ESPECTRO RADIOELÉCTRICO

El segundo documento, es decir, el de "Declaración De No Inhabilitación", dependiendo de la casuística, se deberá anexar en el fichero XML generado con la herramienta SM GenXML. También dependiendo de la casuística se tendrá que adjuntar ese documento en el correspondiente formulario de solicitud en la Sede electrónica del Ministerio. Los casos en los que se tiene que adjuntar de forma obligatoria este documento son:

- A) En el caso de que en el fichero XML se indica que proyecto técnico no esté visado y resulta además que el firmante del fichero XML es un técnico competente en materia de telecomunicación. La Declaración De No Inhabilitación indicará la competencia profesional del autor del proyecto y que el técnico declara no estar inhabilitado para poder firmar el proyecto/memoria técnica de la solicitud de título habilitante.
- B) Para aquellas solicitudes cuyo proyecto no está firmado por un técnico competente y se solicita un título habilitante para redes experimentales o de eventos de corta duración, se anexará la Declaración De No Inhabilitación en la que se indica esa especial circunstancia junto con la confirmación de que el fichero XML lo firma electrónicamente el titular de la red o su representante legal.

#### <span id="page-4-0"></span> $\mathcal{S}$ *Acceso a través de Certificado Electrónico*

El acceso al formulario se realizará a través de certificado electrónico, ya sea por el titular o su representante debidamente autorizado.

En función de si el solicitante es el titular de la red o si se trata de un representante debidamente autorizado, se da la siguiente casuística de acceso al formulario de la Sede.

■ Si el que accede al formulario es el titular de la red deberá hacerlo con su certificado electrónico de persona física.

■ Si por el contrario el que accede es un representante debidamente autorizado, se pueden dar estos casos:

● El representante accede con su certificado electrónico de persona física con representación de persona jurídica

● El representante accede con su certificado electrónico de persona física y adjunta en el formulario un fichero o ficheros con los poderes de representación otorgados por el titular

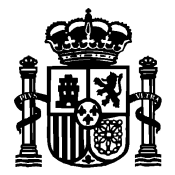

Manual de usuario para la tramitación electrónica de Redes Radioeléctricas del SMFBE

SECRETARÍA DE ESTADO DE TELECOMUNICACIONES E INFRAESTRUCTURAS DIGITALES

DIRECCIÓN GENERAL DE TELECOMUNICACIONES Y ORDENACIÓN DE LOS SERVICIOS DE COMUNICACIÓN AUDIOVISUAL

SUBDIRECCIÓN GENERAL DE PLANIFICACIÓN Y GESTIÓN DEL ESPECTRO RADIOELÉCTRICO

● Si el representante ya figura como apoderado del titular en el Registro Electrónico de Apoderamientos (REA), entonces el representante accede con su certificado electrónico de persona física e indica en el formulario que ya está inscrito en REA

### <span id="page-5-0"></span>*Notificaciones relacionadas con la solicitud*

De acuerdo con lo establecido en el artículo 43.1 de la Ley 39/2015, de 1 de octubre, del procedimiento administrativo Común de las Administraciones Públicas, las notificaciones correspondientes a la solicitud se realizarán por medios electrónicos mediante comparecencia del interesado o su representante debidamente identificado en la sede electrónica del Ministerio. En el formulario de solicitud se indicará una dirección de correo electrónico donde se remitirá un aviso informando de la puesta a disposición en la sede electrónica de las notificaciones relacionadas con la solicitud. Este aviso no constituirá en ningún caso la notificación, que en todo caso deberá producirse mediante comparecencia en la sede.

Podrán acceder a las notificaciones por comparecencia en sede electrónica del Ministerio en cualquier caso, el titular y, adicionalmente, la persona física que haya realizado la solicitud (el presentador).

La notificación electrónica se entenderá rechazada cuando hayan transcurrido diez días naturales desde la puesta a disposición de la notificación en la sede electrónica del Ministerio sin que se acceda a su contenido, **teniéndose por efectuado el trámite y continuando el procedimiento**.

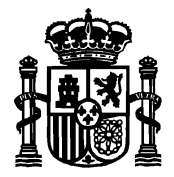

Manual de usuario para la tramitación electrónica de Redes Radioeléctricas del SMFBE

SECRETARÍA DE ESTADO DE TELECOMUNICACIONES E INFRAESTRUCTURAS DIGITALES

DIRECCIÓN GENERAL DE TELECOMUNICACIONES Y ORDENACIÓN DE LOS SERVICIOS DE COMUNICACIÓN AUDIOVISUAL

SUBDIRECCIÓN GENERAL DE PLANIFICACIÓN Y GESTIÓN DEL ESPECTRO RADIOELÉCTRICO

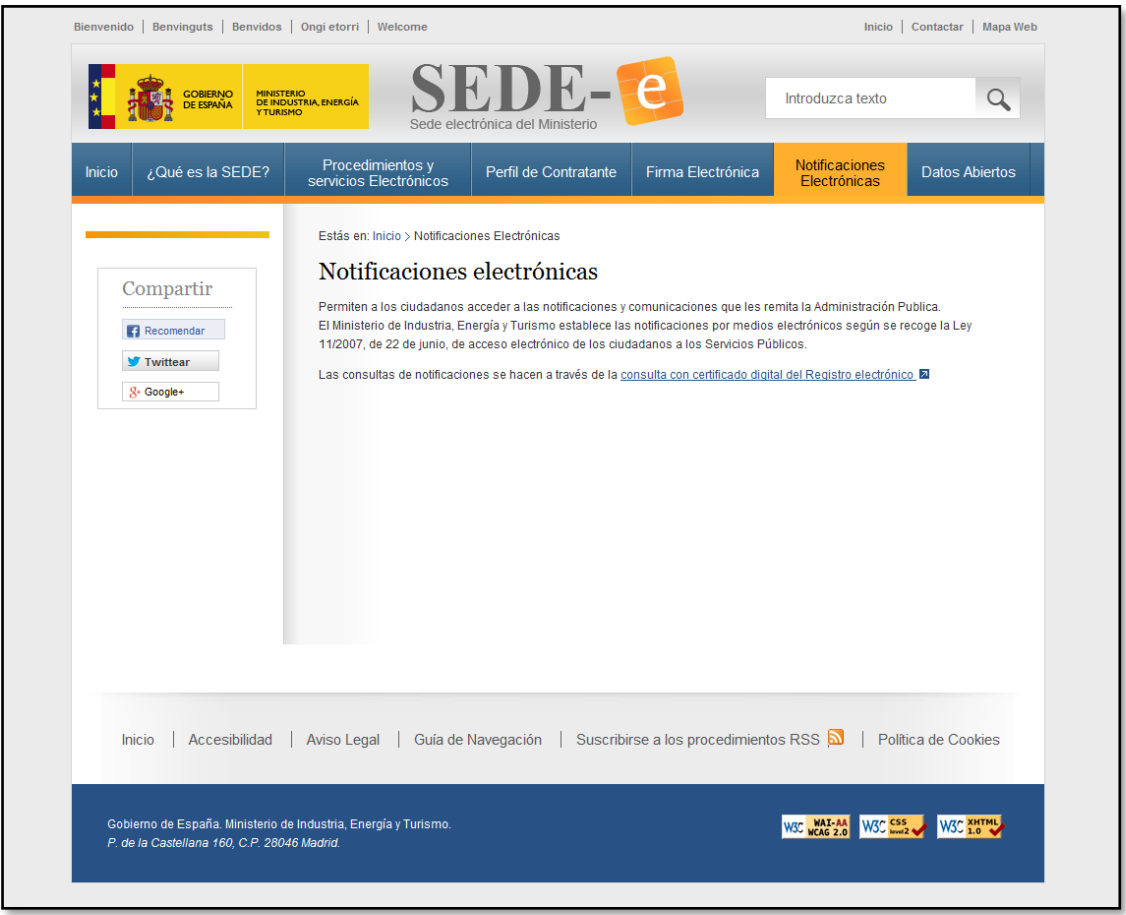

Consulta de notificaciones electrónicas

#### <span id="page-6-0"></span> $5<sup>5</sup>$ *Pago de la tasa de tramitación*

El pago de la tasa de tramitación, si procede, debe efectuarse previamente a la presentación de la solicitud. Existen dos opciones, realizar el pago en ventanilla bancaria o de manera electrónica a través del procedimiento *Pago de tasas de Telecomunicaciones. Modelo 790* disponible en la sede electrónica del Ministerio.

Si se realiza de forma electrónica se debe introducir en el formulario de solicitud el NRC del documento de pago. En caso de realizarlo a través de ventanilla bancaria se introducirá el número de justificante.

En ambos casos se deberá anexar el fichero con el justificante de pago en formato PDF.

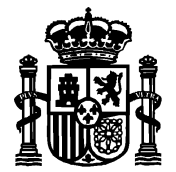

Manual de usuario para la tramitación electrónica de Redes Radioeléctricas del SMFBE

SECRETARÍA DE ESTADO DE TELECOMUNICACIONES E INFRAESTRUCTURAS DIGITALES

DIRECCIÓN GENERAL DE TELECOMUNICACIONES Y ORDENACIÓN DE LOS SERVICIOS DE COMUNICACIÓN AUDIOVISUAL

SUBDIRECCIÓN GENERAL DE PLANIFICACIÓN Y GESTIÓN DEL ESPECTRO RADIOELÉCTRICO

#### <span id="page-7-0"></span>6 *Consideraciones para la cumplimentación de los formularios*

A la hora de realizar la solicitud se deberá seleccionar el título correspondiente entre los distintos tipos disponibles, variando en cada caso la información que debe proporcionarse por parte del solicitante.

Para poder seleccionar el tipo de título *Afectación* el solicitante debe ser una administración pública autonómica, local o del Estado (persona jurídica con CIF que comience por 'P', 'Q' o 'S').

En caso de afectaciones que cumplan los requisitos exigibles para acceder a la exención de la tasa por reserva del dominio público radioeléctrico establecidos en el apartado 3.7 del Anexo I de la Ley 11/2022, de 28 de junio, General de Telecomunicaciones y desarrollados por el artículo 18 del Real Decreto 1620/2005, de 30 de diciembre, por el que se regulan las tasas establecidas en dicha Ley, se podrá solicitar dicha exención cumplimentando el impreso al efecto que está disponible en la página web del Ministerio, en *Telecomunicaciones y Sociedad de la Información*, *Espectro Radioeléctrico*, adjuntando, en su caso, la documentación acreditativa del cumplimiento de dichos requisitos.

El tipo de título *Concesión* es el que debe seleccionarse para solicitar redes de titularidad privada (no Administración Pública), para prestación de servicios a terceros.

Por otro lado, el tipo de título *Autorización* es el que debe seleccionarse para solicitar redes de titularidad privada (no Administración Pública), en régimen de autoprestación.

En la presentación de la solicitud hay que adjuntar en el formulario un fichero del tipo XSIG. Este fichero XSIG no es más que el fichero XML (datos estructurados del proyecto), junto con los documentos en PDF indicados en el apartado 2, que ha sido firmado electrónicamente.

En cuanto al cuadro de "Uso de la Red y Datos adicionales" deberán aparecer datos como:

- Necesariamente, deberá hacerse una breve descripción del uso o destino que se va a dar a la red, indicando, en el caso de las Administraciones Públicas, qué servicio o servicios públicos concretos van a utilizar las frecuencias.

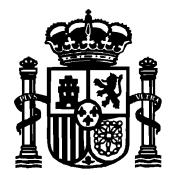

Manual de usuario para la tramitación electrónica de Redes Radioeléctricas del SMFBE

SECRETARÍA DE ESTADO DE TELECOMUNICACIONES E INFRAESTRUCTURAS DIGITALES

DIRECCIÓN GENERAL DE TELECOMUNICACIONES Y ORDENACIÓN DE LOS SERVICIOS DE COMUNICACIÓN AUDIOVISUAL

SUBDIRECCIÓN GENERAL DE PLANIFICACIÓN Y GESTIÓN DEL ESPECTRO RADIOELÉCTRICO

- En el caso de redes experimentales o para eventos de corta duración, deberá especificarse en este cuadro la fecha de inicio y de fin de vigencia, así como la indicación del evento temporal para el que se solicita.

- En el caso de redes experimentales o para eventos de corta duración en que además, el fichero XML no lo firma el técnico competente sino que lo hace el titular de la red (o su representante legal), hay que hacer constar esta circunstancia.

- Frecuencias en otras bandas. Consultar el Manual de usuario de la herramienta SM\_GenXML para generar ficheros XML de redes del Servicio Móvil y Fijo de Banda Estrecha

- Adicionalmente, podrá introducirse en este cuadro cualquier otra indicación o aclaración que se considere relevante para el estudio y trámite de su solicitud.

### <span id="page-8-0"></span>*Incidencias con la solicitud*

En caso de surgir algún tipo de incidencia técnica durante el proceso, pueden ponerse en contacto con el Ministerio a través de las vías de contacto disponibles en la sede electrónica del Ministerio, entre ellas el correo electrónico [SGPGER@economia.gob.es.](mailto:SGPGER@economia.gob.es) De tratarse de una consulta sobre la documentación a aportar o cualquier otra duda relativa a la solicitud, se podrá dirigir a la Jefatura Provincial de Inspección de Telecomunicaciones correspondiente.

Pues bien, si fuera el caso particular en que, durante la tramitación electrónica de la solicitud, el fichero XML correspondiente a la red radioeléctrica contenga errores, entonces el titular de la red recibirá un correo electrónico en la dirección de correo electrónico indicada en la solicitud informándole de que su solicitud no se ha podido tramitar debido a los errores en el fichero, así como de la necesidad de hacer una nueva solicitud en la sede electrónica en la que la red radioeléctrica (fichero XSIG) se corresponda con un fichero XML libre de errores.

Mediante la información de ese correo electrónico, el titular de la red podrá aclarar con la Jefatura Provincial de Inspección de Telecomunicaciones correspondiente cómo realizar la nueva solicitud.